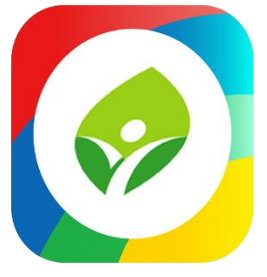

# 新北校園通APP下載/登入/客服說明

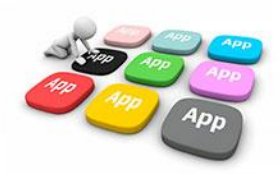

# 1 如何下載

• 新北校園通 2.0 為 原「新北校園通」全新改版

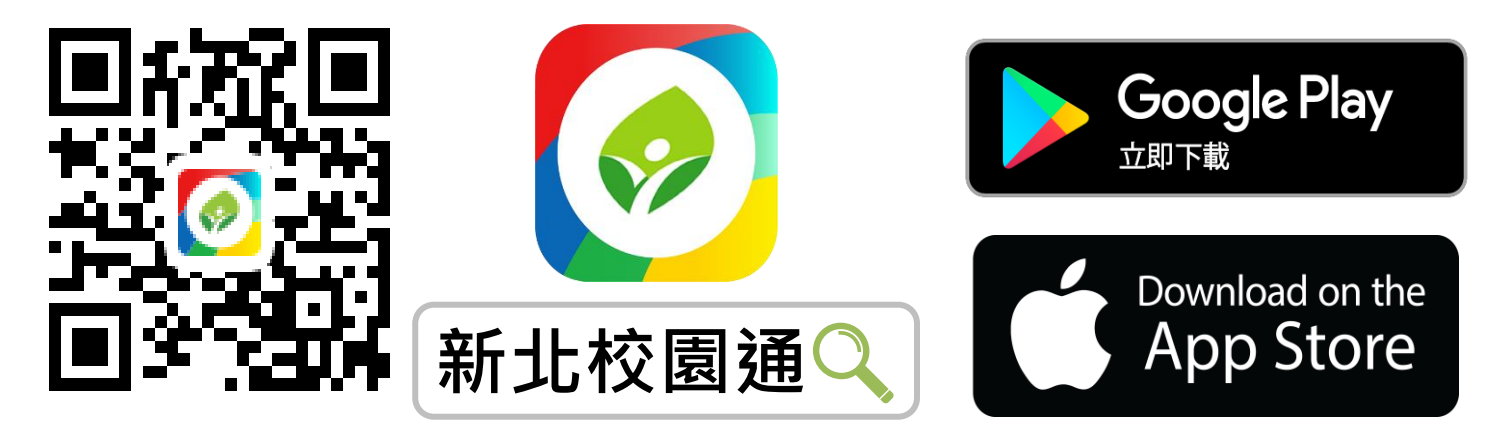

- 未曾使用 用戶:手機APP商店 搜尋「新北校園通」按 下載
- 已下載原「新北校園通」用戶:手機APP商店 搜尋 「新北校園通」按 更新

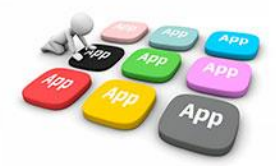

# 1 家長簡訊註冊 123 GO!

- 家長使用手機簡訊驗證,一支手機可同時綁定不同學制、多位子女身分, 不須重複登出、登入作業
- 子女資訊與校務系統資料比對,完成親子關係綁定服務

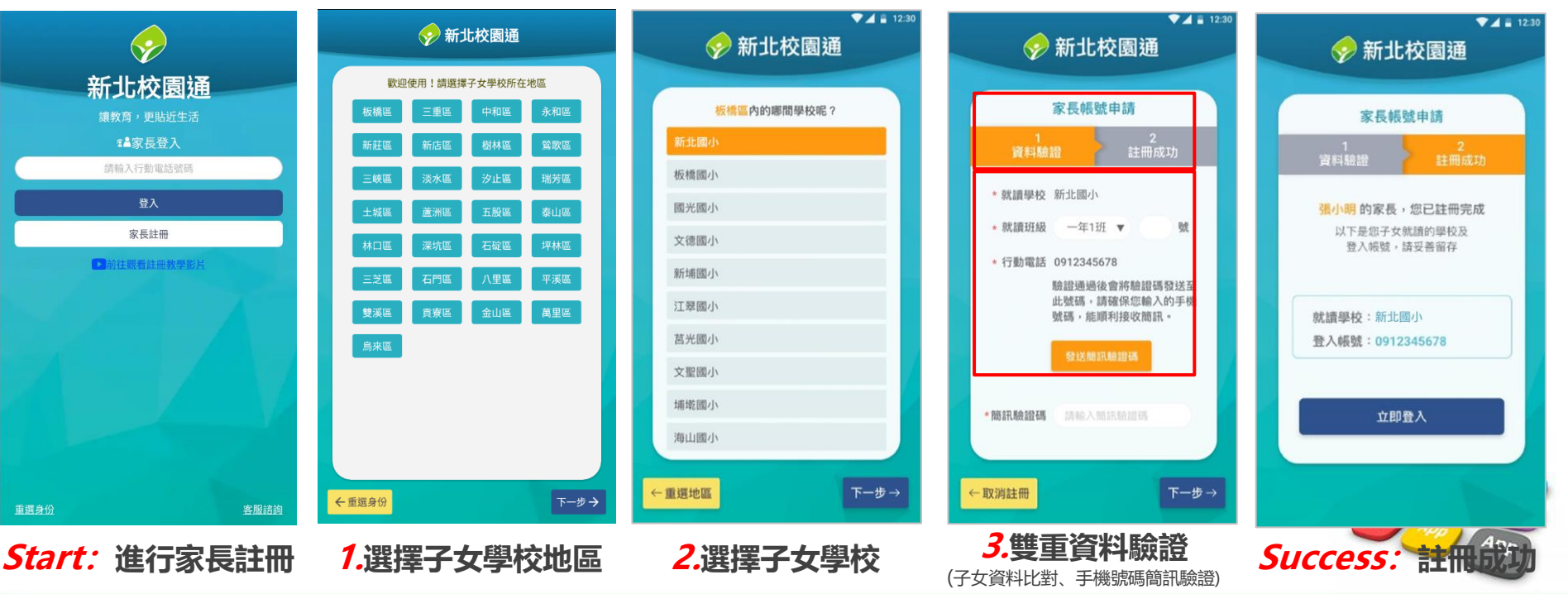

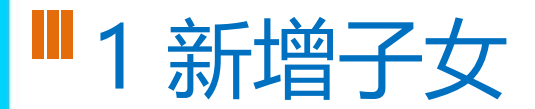

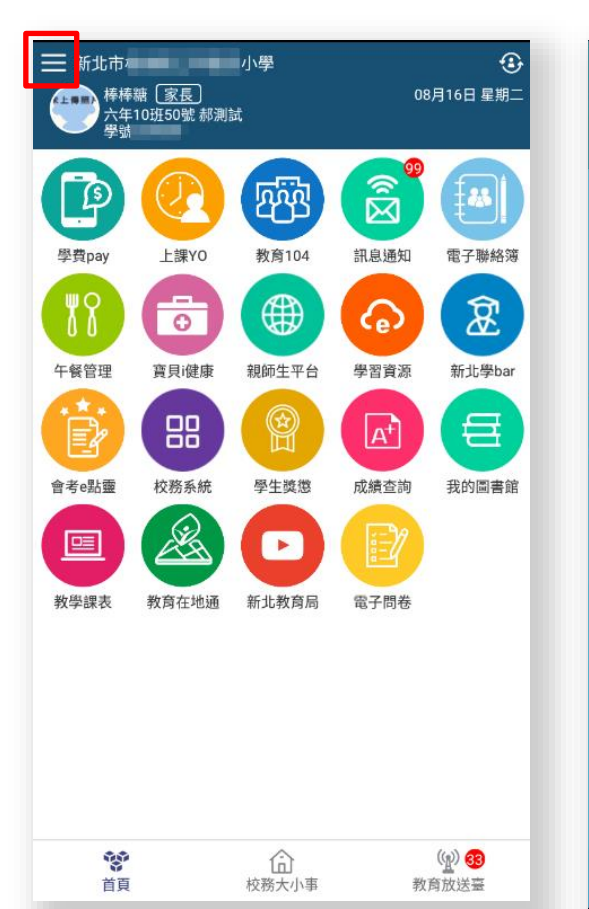

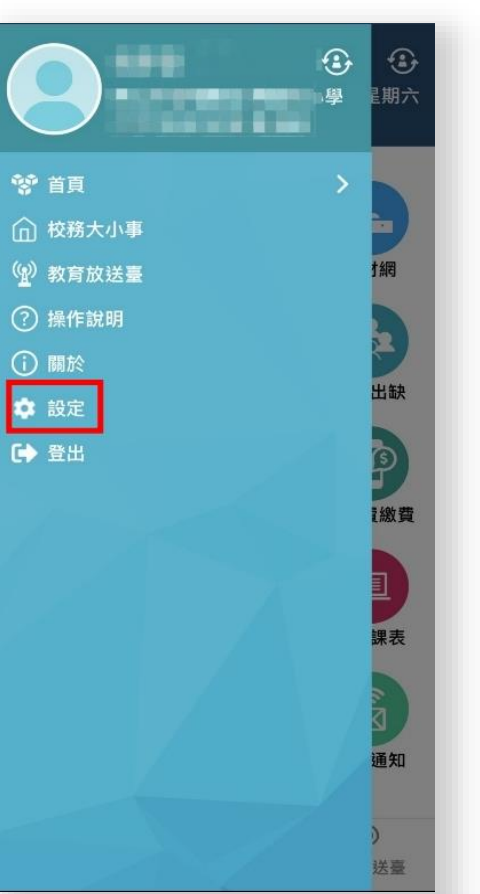

#### $\left\langle \cdot \right\rangle$ Hello 棒棒糖

目前版本 2.3.5 為提供順暢的使用體驗,敬請使用Android 7.0版以上版本

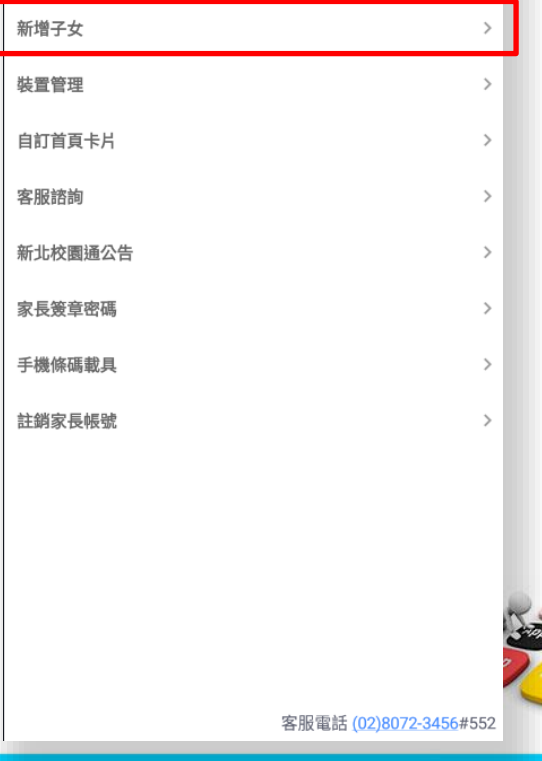

#### **1 學籍管理--家庭資料 家長手機號碼 設定**

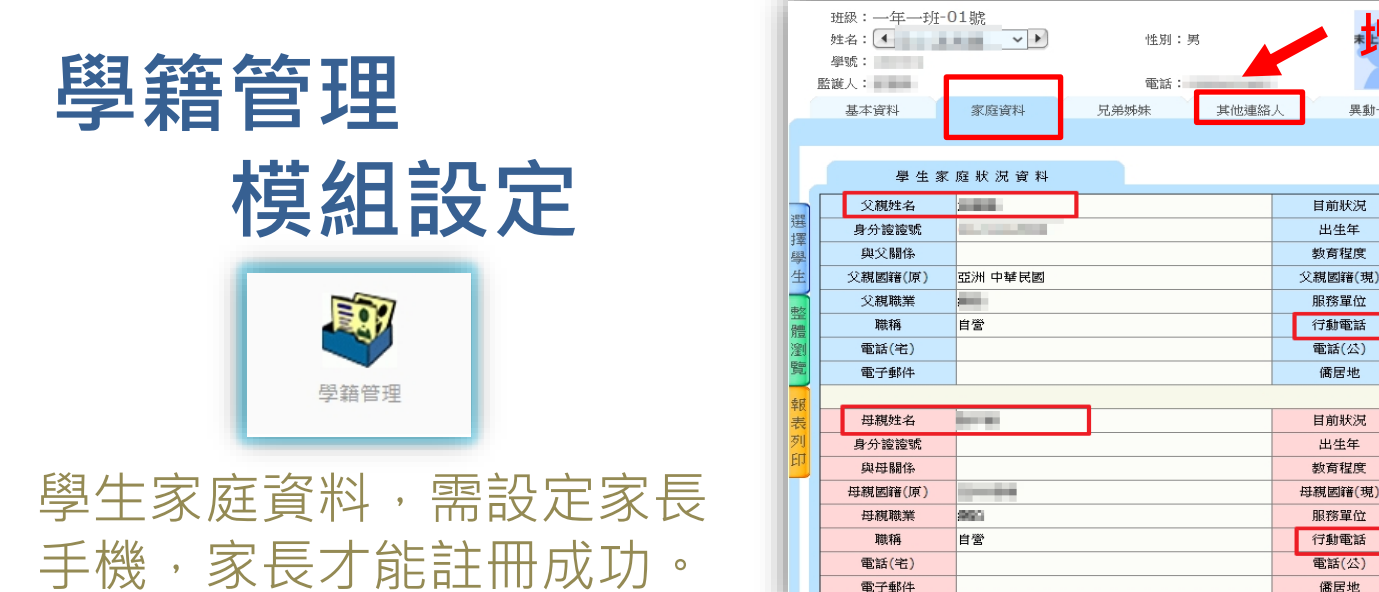

- 學生學籍/家庭資料/父親、母親、監護人1、監護人2的姓名欄位及行動電 話欄位為必填!
- 其它聯絡人,填妥姓名與手機號碼,也可註冊為學生家長。
- 姓名欄位及行動電話欄位缺一不可,一組手機號碼,可不限設備數量綁
- 

**增加基他** 

相月管理

歴次競賽

列印修改

星轴一管

样

le.

 $\overline{\phantom{a}}$ 

自營

存

in.

自營

**ALCOHOL:** 亞洲 中華民國

**CONTRACTOR** 

亞洲 中華民國

**CONTRACTOR** 

### **1 教師 / 行政 無需另行註冊!**

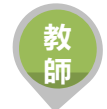

• 教師使用 原 新北市校務行政系統 帳號 / 密碼登入即可

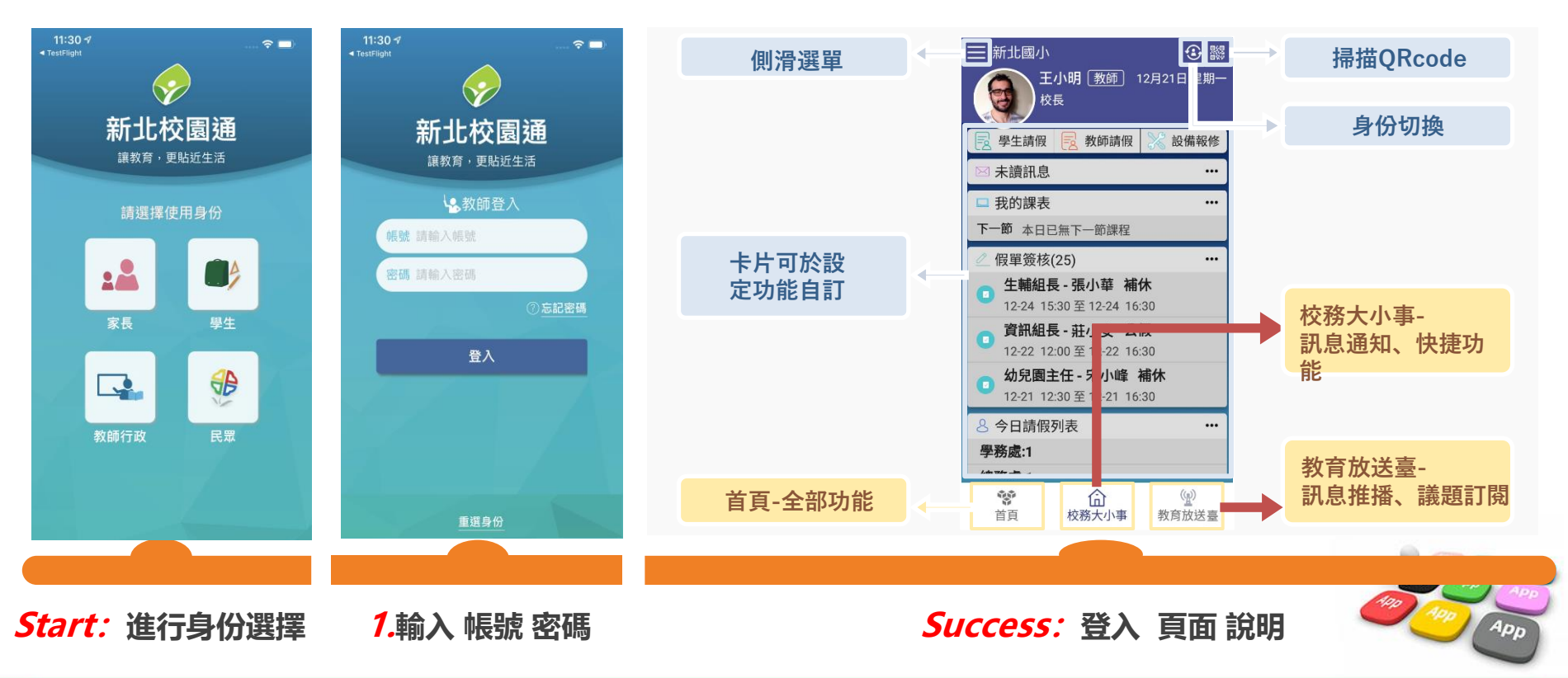

### **2 市民 教育放送臺 (未註冊可查詢 註冊可訂閱頻道!)**

- 市民 未註冊 也可直接使用,可查詢學校資料,也可查詢「教育放送臺」的訊息內容
- 市民 註冊後 可使用,可查詢學校資料,可選擇 個人要訂閱的「教育放送臺」訊息
- 訊息將於一段時間後彙整個人有訂閱的訊息,整合推撥通知市民,觀注的頻道有新訊息囉!!

**市 民**

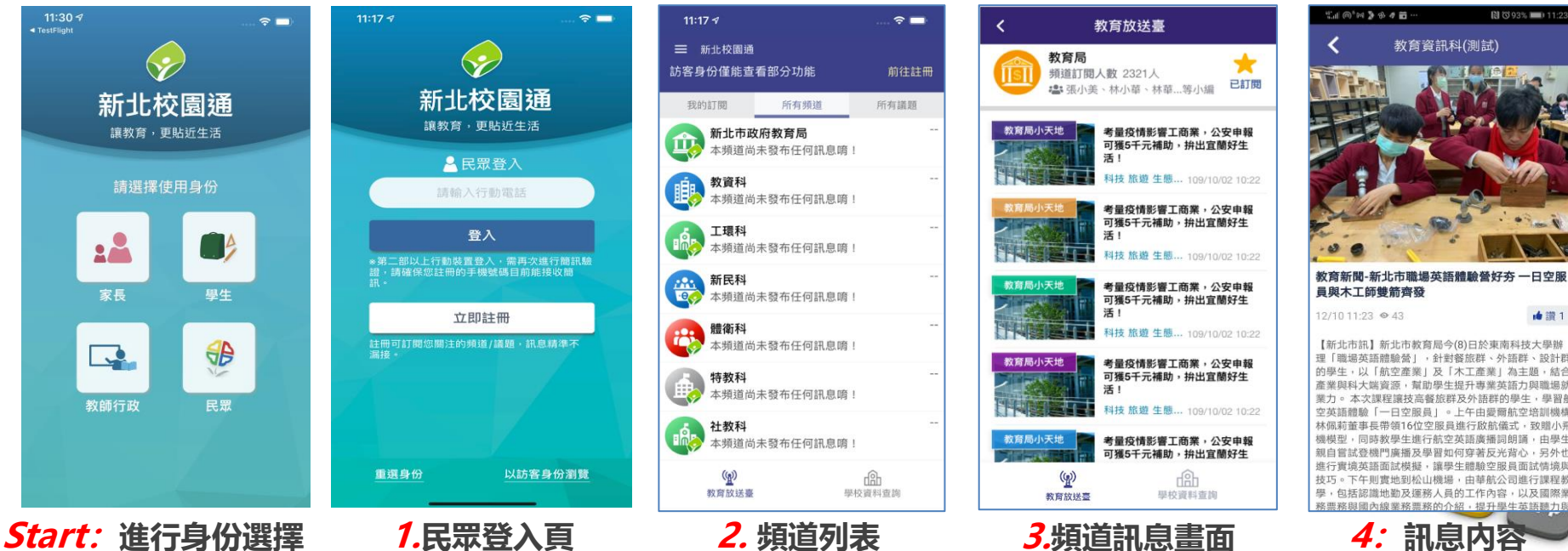

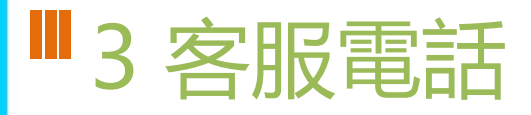

• **02-80723456#552**

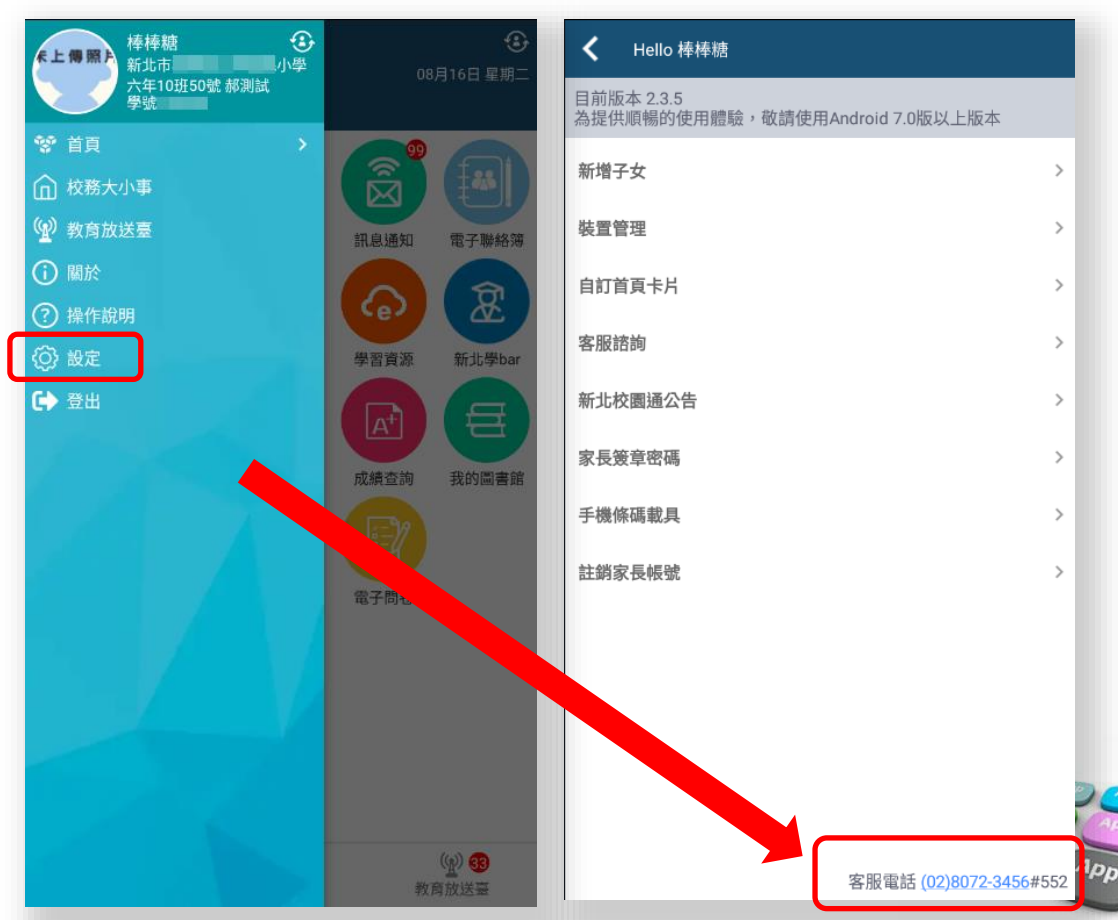

#### **3 「智慧生活e起來」 LINE社群**

#### 專門解決「新北校園通APP」問題 (教育局教資科專人管理與統一解答)

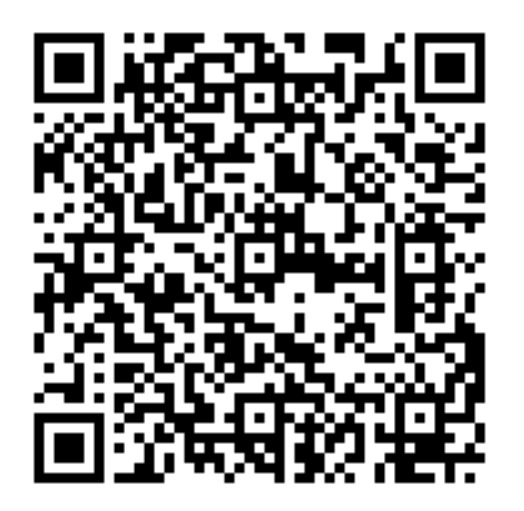

https://line.me/ti/g2/Fi-VcdLGZ\_6A-DgcvGx4Lw?utm\_source=invitat ion&utm\_medium=link\_copy&utm\_campaign=default

### **補充說明:google帳號**

1.本市所提供之學生教育帳號下相關服務,核心關鍵為「學生是否 有學籍」(學生是否有校務帳號之存取權)。 **2.**轉學生及跨教育階段之學生在本市升學,學生無學籍前的空窗期 (如國小端將學生異動出,國中端尚未接收學生或未完成班級配置), 學生會完全無法存取自己的校務帳號(含親師生平台登入、Google apps、Microsoft 365等)。 **3.**轉學生及跨教育階段之學生若未在本市升學,學校將學生異動後, 學生即無校務帳號存取權(含親師生平台登入、Google apps、Micr osoft 365等),相關資料須於轉學前或畢業前自行備份。 **4.**各教育階端學生學籍異動時程,依該階段學籍管理辦法處理。 **5.** https://mis.ntpc.edu.tw/p/406-1001-5933,r2.php?Lang=zh-tw